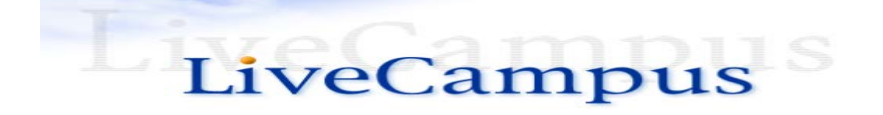

## 教務システム(Live Campus)の利用について

佐賀大学では、卒業までの間に多くのシステムを利用し、学生生活を送ることとなりま す。

佐賀大学の HP に、学生の間に特に利用するシステムである『教務システム』(通常、教 職員は LiveCampus(ライブキャンパス)と呼びます。)についての説明資料を掲載してい ます。

## まずは、説明資料をよく読み、学籍情報の更新を必ず行ってください。

アクセス方法は、以下のとおりです。

佐賀大学ホームページ>在学生の方へ>教務システム(Live Campus)の利用について から、閲覧することができます。

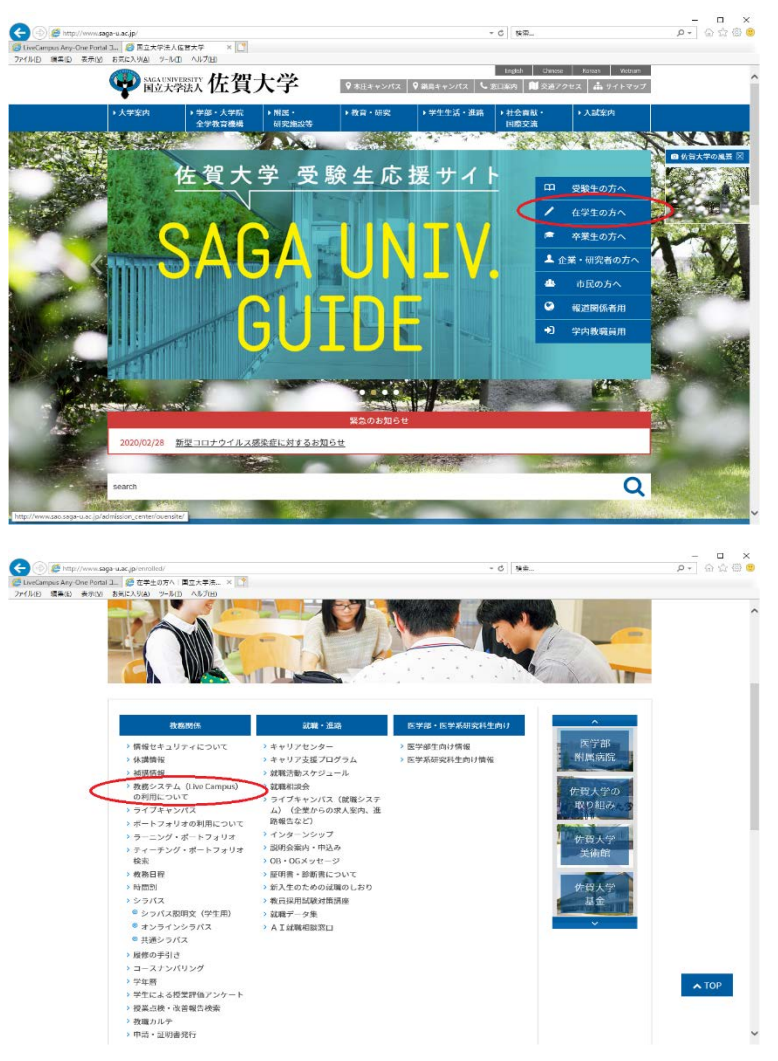

QR コードからも直接ア クセス可能です。

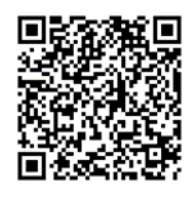

この LiveCampus は主に授業科目の履修登録を行うためのシステムです。大学の授業と いうのは皆さん自身が履修したい授業科目を選択し、皆さん自身で授業科目の履修登録ま で行う必要があります。

履修登録の手続きを行っていないと、授業を履修できないという大変大きな不利益を被 ることとなります。

このような事態を避けるためにも、必ず LiveCampus の利用方法について理解し、授業 科目の履修登録を行ってください。

\*履修登録日程等は、以下のページで確認してください。

<http://www.sc.admin.saga-u.ac.jp/schedule.html>

学外からのアクセスのためには、メールアドレスの設定が必要です。

現在、教務システムの学生情報(メールアドレス1)には、以下のとおり設定していま す。

学部生:入学手続時のメールアドレス

大学院生、編入学生:自分の学籍番号@edu.saga-u.ac.jp\* (注1)

\*(注1)このメールを受信確認するには、office365 へのログインが必要になります。 office365 へのログイン方法は、以下のページで確認してください。

<https://www.cc.saga-u.ac.jp/office365edu/>

さらに、Office365 多要素認証設定が必要となります。設定方法については、以下のペ ージで確認してください。

https://www.cc.saga-u.ac.jp/use/o365Meauth.php

なお、LiveCampus を含む、佐賀大学内のほぼすべてのシステムを利用する際には、ID とパスワードが必要になります。ID は学籍番号、初期パスワード(大学のパスワード)は 学生証の写真下の記号です。初期パスワードは、2か月以内に必ず変更し、取り扱いには 十分注意してください。

パスワードの変更方法については、本学ホームページのこちらをご覧ください。 https://www.cc.saga-u.ac.jp/pw\_instructions.php